# **LAIA t-Pod Quad 22Plus**

**P/N: TPQ 22+**

# **User manual**

#### **1 Product overview**

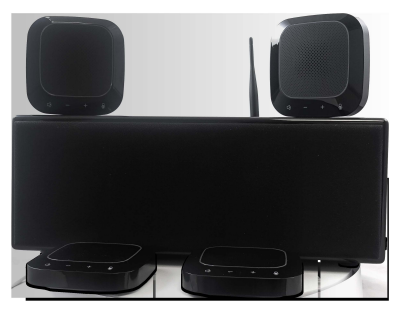

#### **2 Pack**

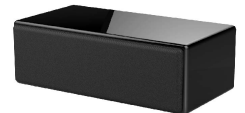

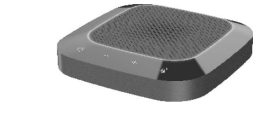

**Loudspeaker master X 1 Wireless microphone slave X 4** 

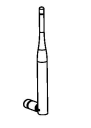

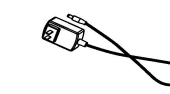

**Master antenna X 1 Master power adapter X 1** 

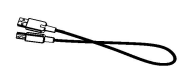

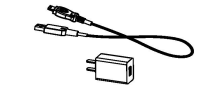

**Master USB cable X 1** Slave power adapters X 4

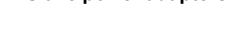

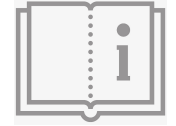

**User manual X1**

## **3 Product features**

**The high-quality wireless digital conference system equipment is based on the Internet computer equipment USB interface connection. The digital active loudspeaker plays the conference audio in real time and is equipped with a number of wireless pickup omnidirectional microphones with wider pickup coverage. At the same time, it is also equipped with local externa! microphone input interface so the meeting layout is more simple, fast and efficient.** 

### **4 Instructions**

**Determine the installation locations of the speaker and wireless microphones, install the antenna on the speaker, connect it to the computer with the USB cable, turn the volume knob to the minimum position, connect the device to the power supply using its adapter and turn on the power switch of the speaker. At all times, the indicator will be on green and the device will be in a standby state.**

**Press and hold the on/off key of each wireless microphone in turn. When the green light is on, it means the devices have successfully connected wirelessly to the speaker.**

**Communication between remote and local locations will be established over the network instantly. During the call process, it is necessary to moderately increase the volume of the speaker to adjust the sensitivity of the microphone and clearly hear the voice of local and remote meeting places.**

**During the call, you can press the "Mute Microphone" button to mute the wireless connection. Press the "Mic Mute" button again to turn off the mute function and the red ring light will turn on again.**

**During the call, you can press the "Mute Microphone" button to mute the wireless connection. Press the "Mic Mute" button again to turn off the mute function and the red ring light will turn on again.**

**When the device is used in local and conference rooms, you can connect an external microphone via the 6.5mm jack.**

**Note: Note: This device is applicable for PC with Windows and other operating systems. USB interface adopts USB1.1, USB2.0 or above; USB cable is plug and play and does not need to install additional driver.**

### **5 Installation and connection**

**As shown in the diagram of loudspeaker master, first install the externa! antenna, connect the computer equipment with USB cables, then connect the power input port of the loudspeaker master to the AC power socket with the master power adapter, turn on the power switch of the master; then the master indicator will be on in green.** 

**Befare use, the wireless microphone slave should be connected with the USB power adapter to fully charge the built-in ballery. The slave charging indicator will be on in orange when charging and will be off when the battery is fully charged. When the master is connected wirelessly, the slave ring light flashes in red, indicating low ballery and that the ballery needs to be charged in time.** 

**Wireless microphone slave, Press and hold the bullan for a moment until the ring green light is always on, indicating successful wireless connection with the master. lf the green light flashes, indicating no wireless connection with the master.** 

**The installation distance between the loudspeaker master and all wireless microphone slaves shall be more than 2m, and the recommended installation distance between wireless microphone slaves shall be 1.5m.** 

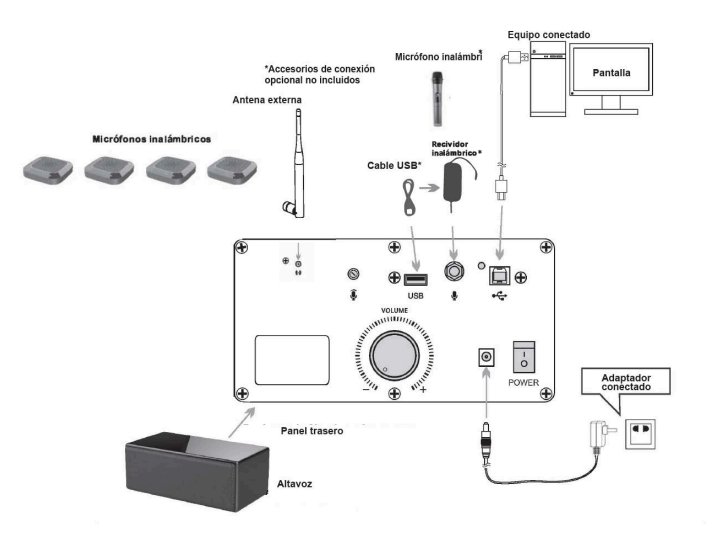

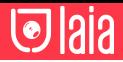

#### **6 Equipment introduction 7 Notes**

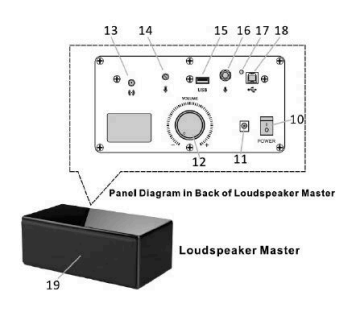

- 1. Slave status ring light
- 2. Built-in microphone<br>3. Horn mute key<br>4. Volume key
- 
- 5. Volume + key
- 3. volume<br>
The Microphone mute key<br>
T. Charging indicator<br>
8. USB charging interface<br>
9. Slave on/off button
- 
- 
- 
- 
- 10. Power switch<br>11. DC power input port 12. Volume adjusting knob
- 13. External antenna
- interface 14. External microphone
- gain adjustment
- 15. USB 5V power output
- port<br>16.6.5mm microphone
- input port
- 17. Master indicator<br>18. Master USB data
- interface
- 19. Master horn

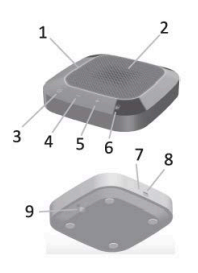

Wireless microphone slave

**In addition to this device, the PC connected to the network must not be connected with another microphone and speaker at the same time to avoid usage problems.**

**Connect the USB cable of the speaker correctly to the computer. Improper use of USB for connection will cause malfunction.**

**After the device connects successfully, the default mode for playback (output) and recording (input) will be in "Local Device Model" in the sound and audio device properties, from panel option computer control. Otherwise, you need to select again "Local device model" to confirm.**

**Keep the built-in battery of the equipment away from high temperatures and fire/heat sources to avoid the risk of explosion.**

**Please do not try to repair the equipment, otherwise it may cause electric shock or short circuit. If there is a problem and the equipment needs to be repaired, please contact your dealer.**